# **BANCODEESPAÑA**

# **COREP TEMPLATES TO XBRL MAPPER**

**Fernando Wagener**

4th Workshop XBRL-COREP

Madrid2/2/2006

INSTITUCIONES FINANCIERAS

## **Why develop a mapper with Excel VB?**

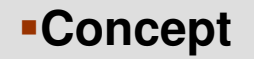

–It's a **low cost tool** which converts **COREP Templates written in Excel** into an **XBRL instance**

#### **Benefits**

- –Easy to use
- –Efficient, reliable and useful for testing instances
- –Easy to understand its internal operation
- –Autonomous: the taxonomy is included in the Excel file
- –No Internet connection required
- –Open code

#### **Construction:**

–Developed in Excel Visual Basic for Applications

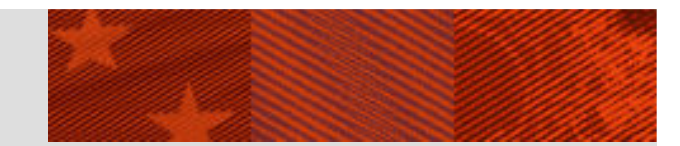

## **How to use (I)**

#### **1. Download converttoxbrl.xls from www.corep.info**

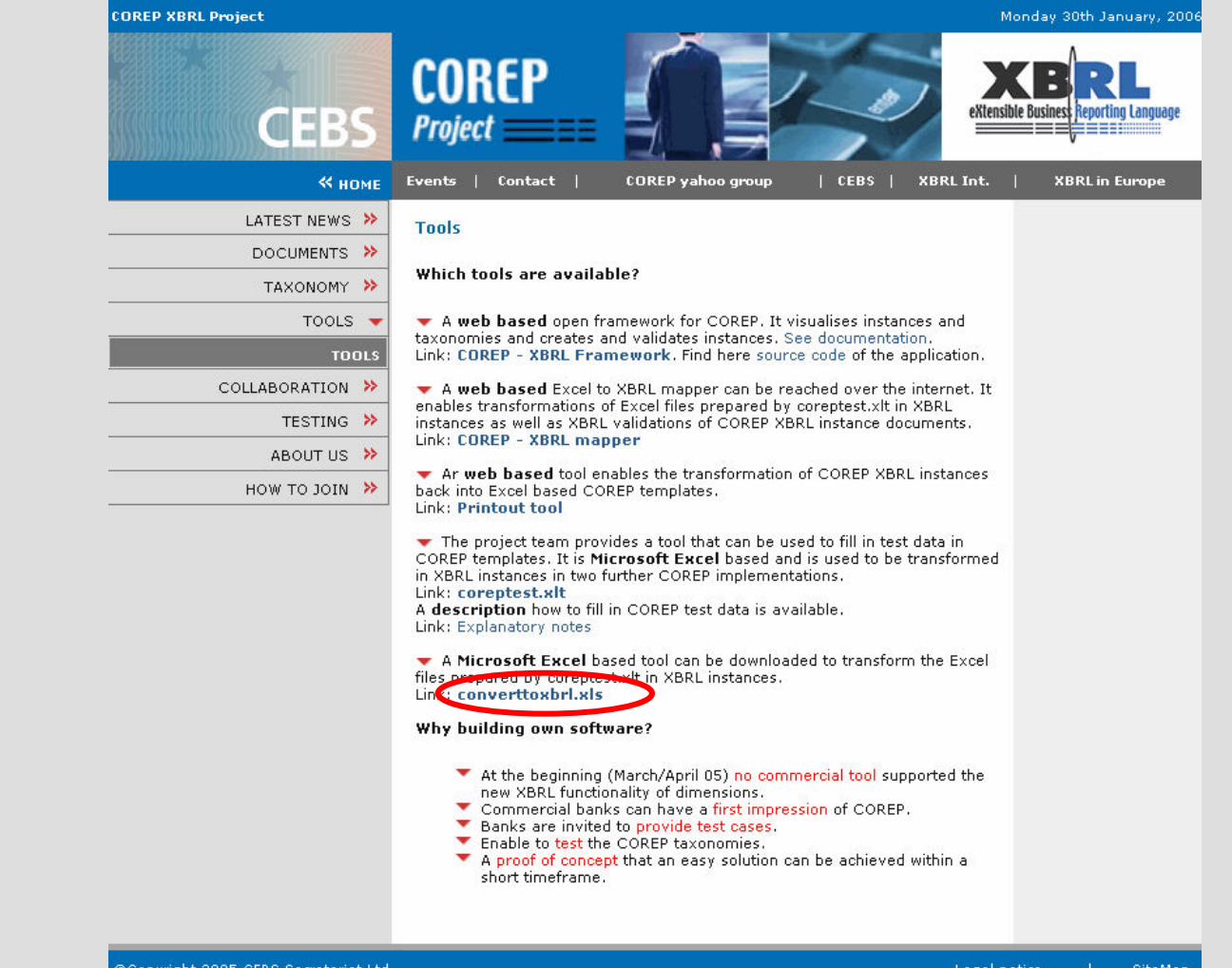

**BANCODE ESPAÑA** INSTITUCIONES FINANCIERAS

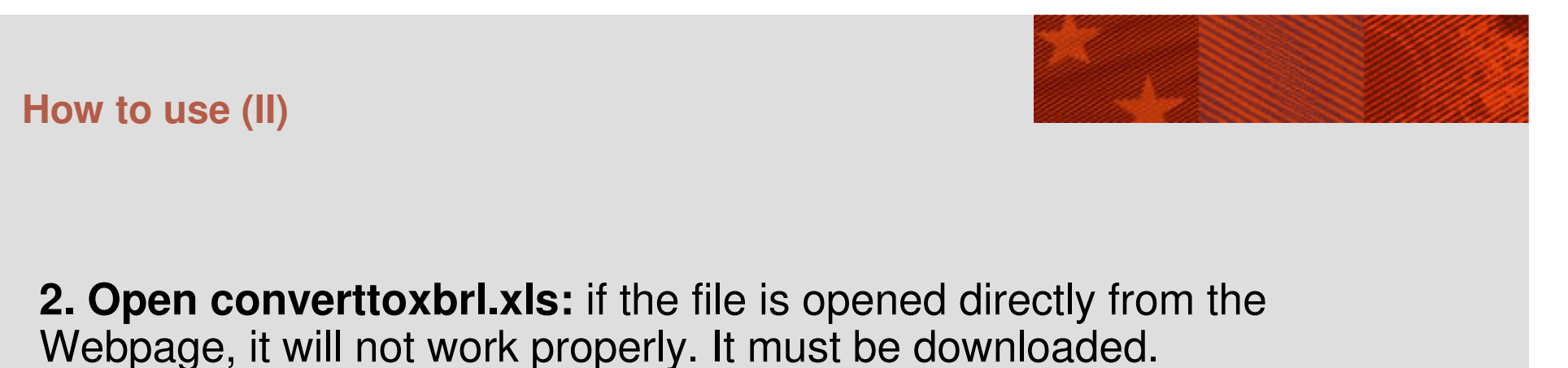

Convert to XBRL (COREP)  $\vert x \vert$ Excel file: Find File **Generate XBRL** Close © CEBS Secretariat Ltd.

**3. Open the corep file:** the Find file button can be used to open the file with the COREP templates

**4. Select the corep file:** once opened, the file must be selected from the scroll-down box.

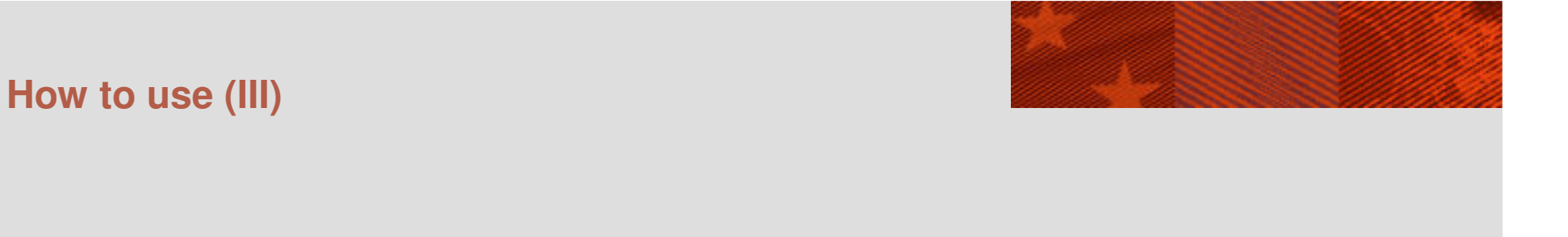

**5. Press Generate XBRL**

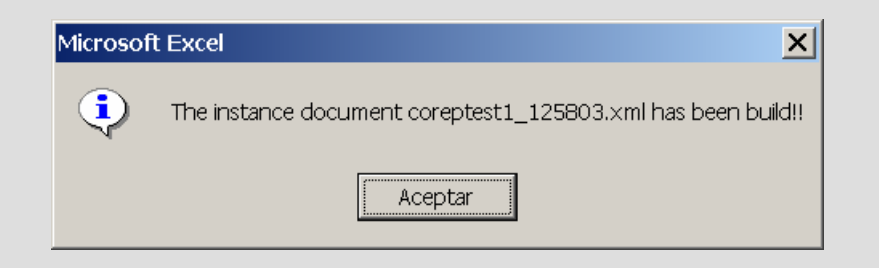

**6. The xbrl instance will be generated in the same folder as the corep file**

**You can also see the results in the CSV sheet**

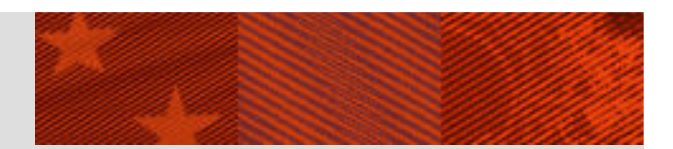

# **The internal operation is divided into two phases:**

I) The generation of the CSV sheet with all data required

II) The generation of the XBRL instance from the CSV sheet

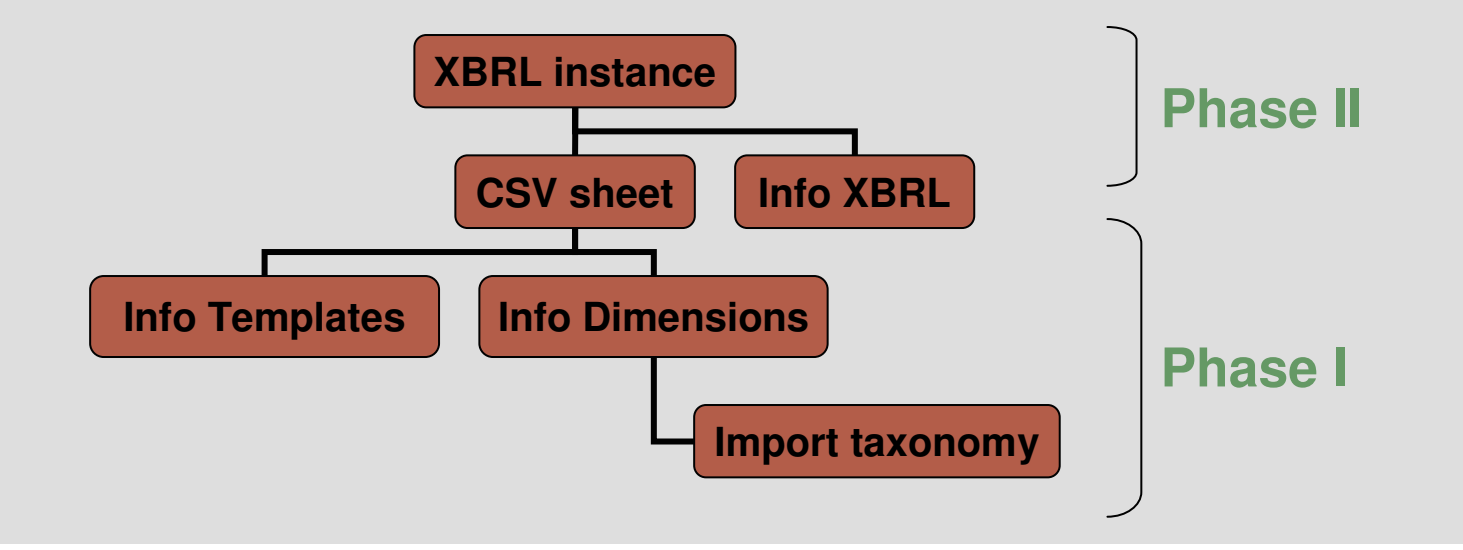

## **How it works (II)**

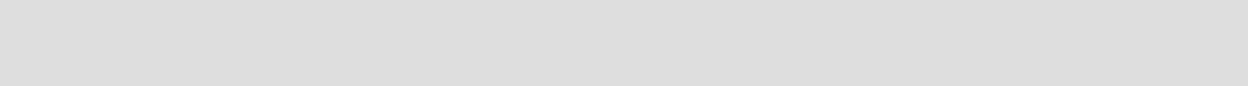

#### **Information about the Corep Templates in the Templates sheet**

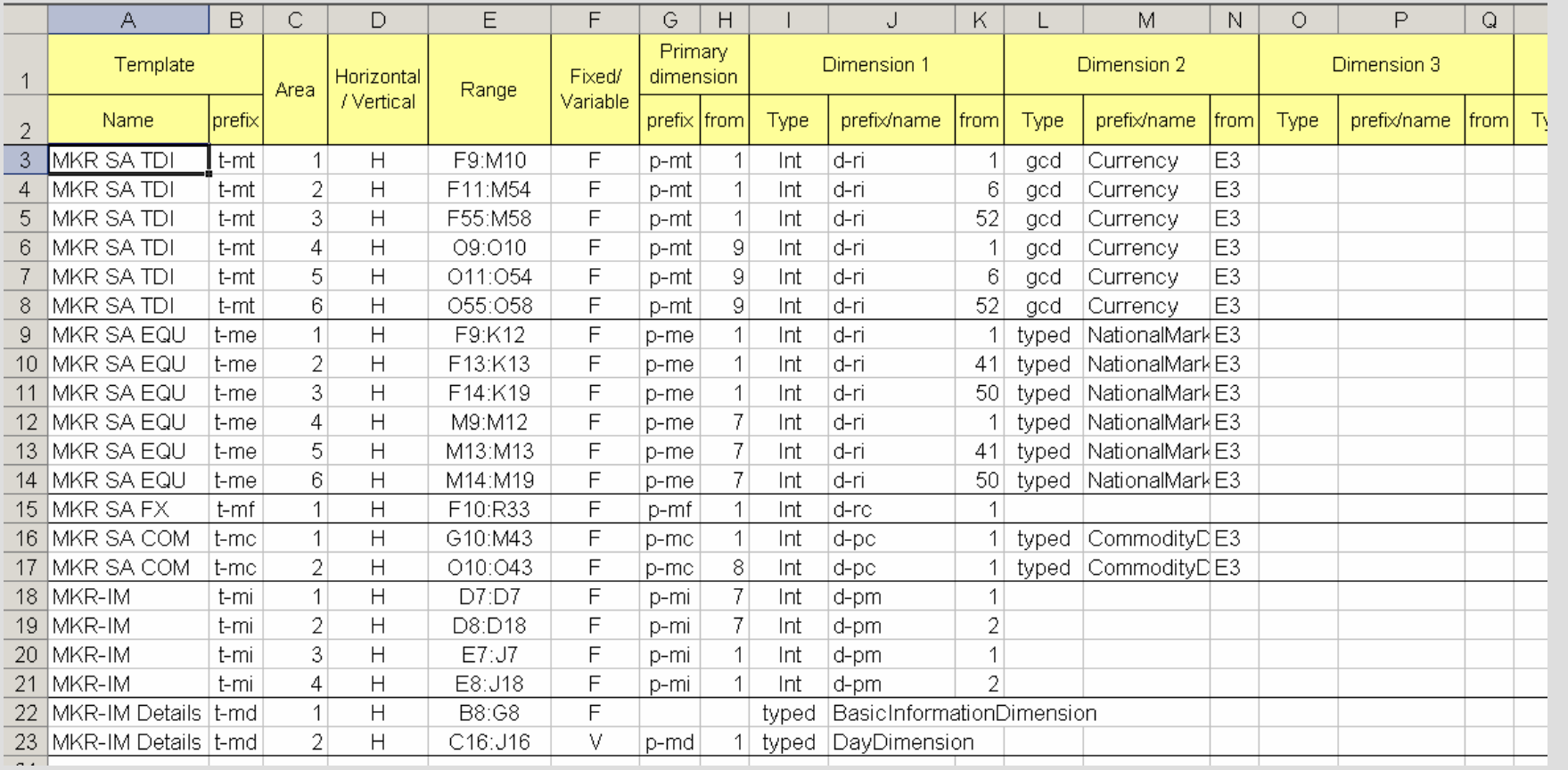

## **How it works (III)**

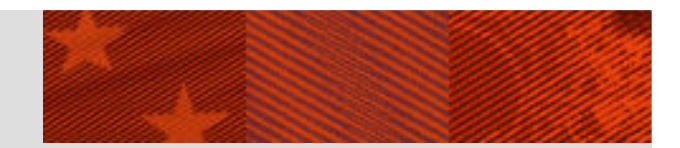

#### **Information about the Corep Templates in Templates sheet: Areas**

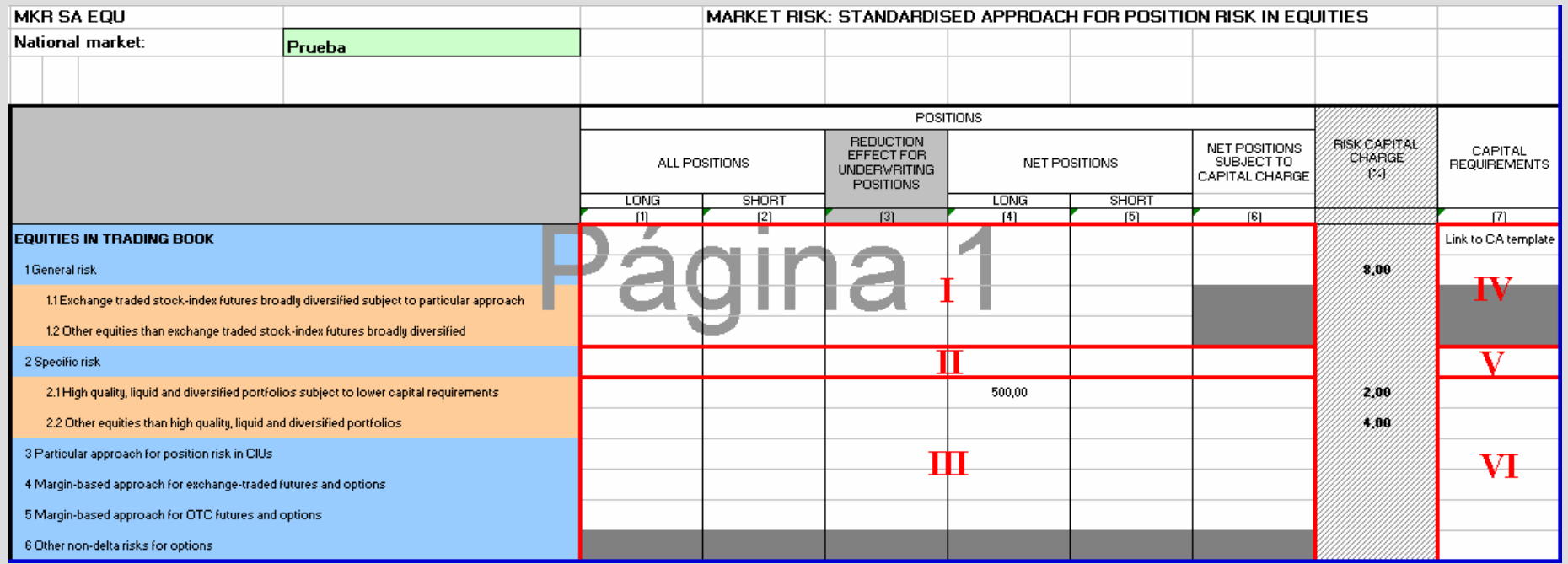

## **How it works (IV)**

#### **Information about the dimensions: automatically imported into Dim and ExtDimsheets**

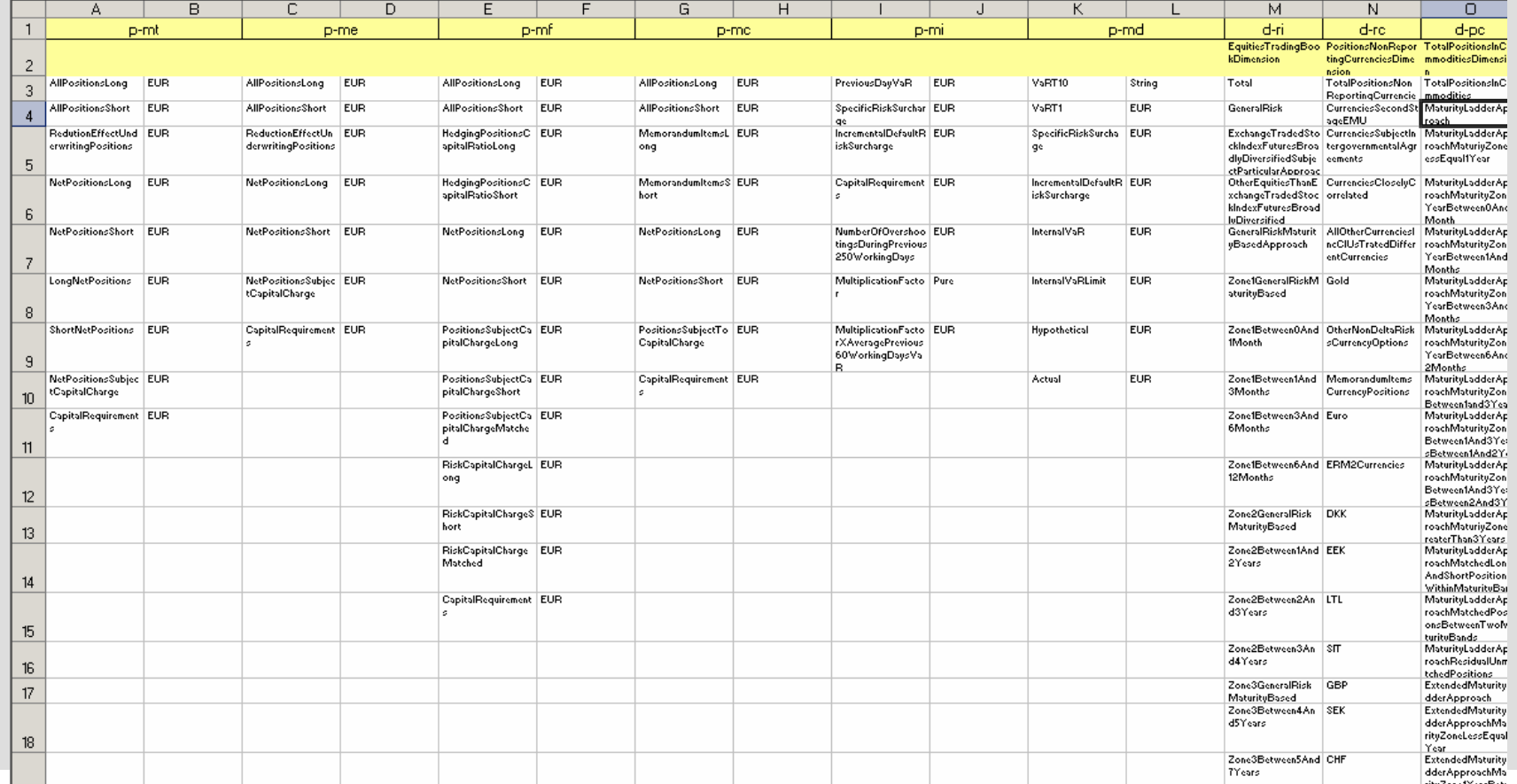

**BANCODEESPAÑA** INSTITUCIONES FINANCIERAS

# **How it works (V)**

#### **CSV sheet**

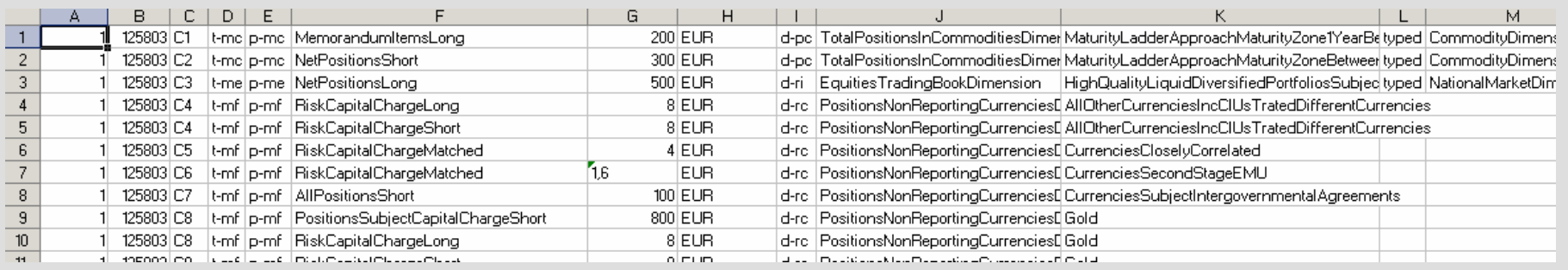

## **How it works (VI)**

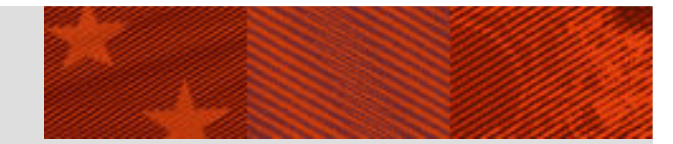

#### **XBRL parameters: XBRL sheet**

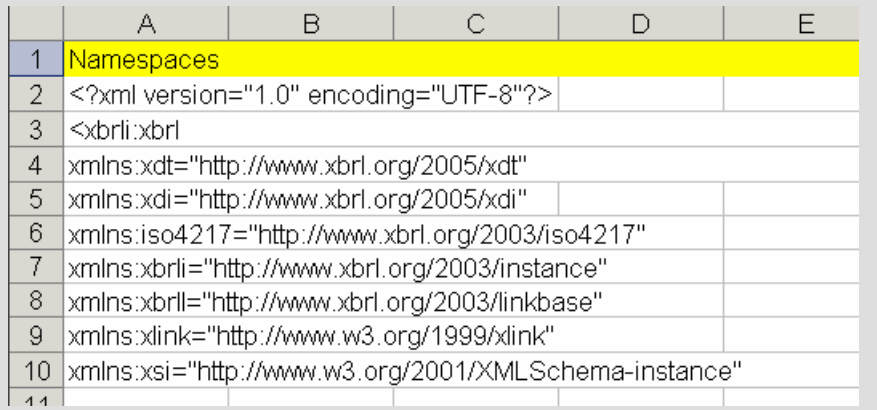

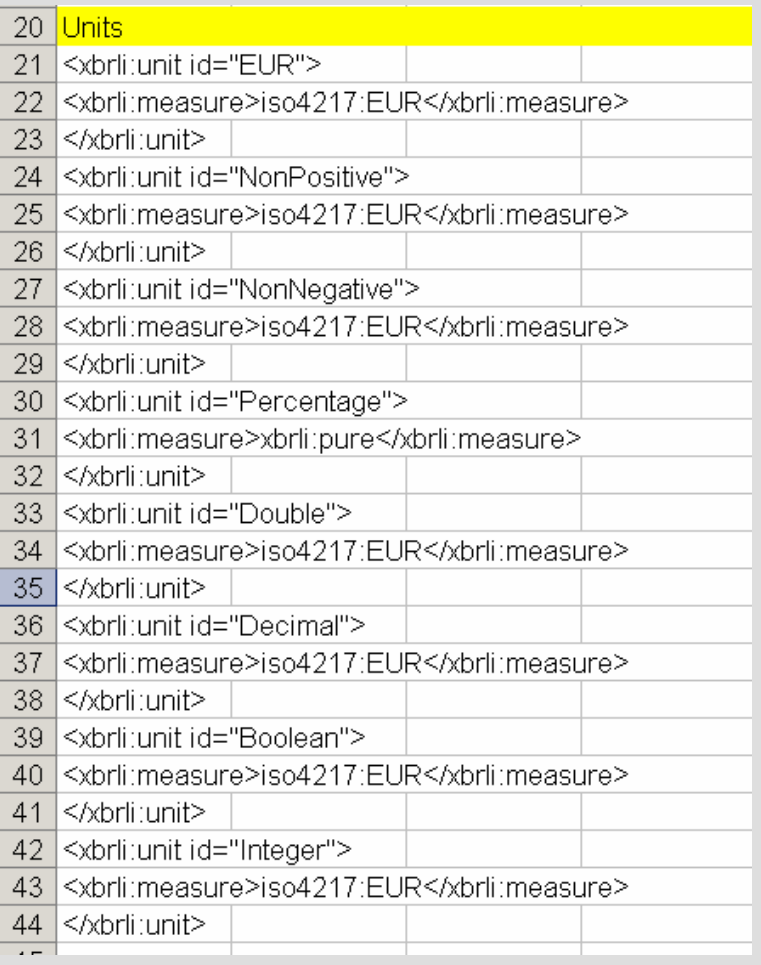

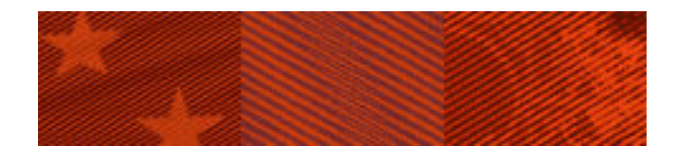

FERNANDO WAGENER

# THANK YOU FOR YOUR ATTENTION

**BANCODE ESPAÑA** 

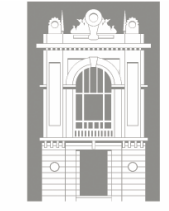

150 AÑOS DE HISTORIA 1856-2006

INSTITUCIONES FINANCIERAS